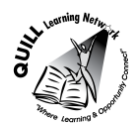

# **Task-based Activity Cover Sheet**

# **Task Title:** Organize digital files into a folder

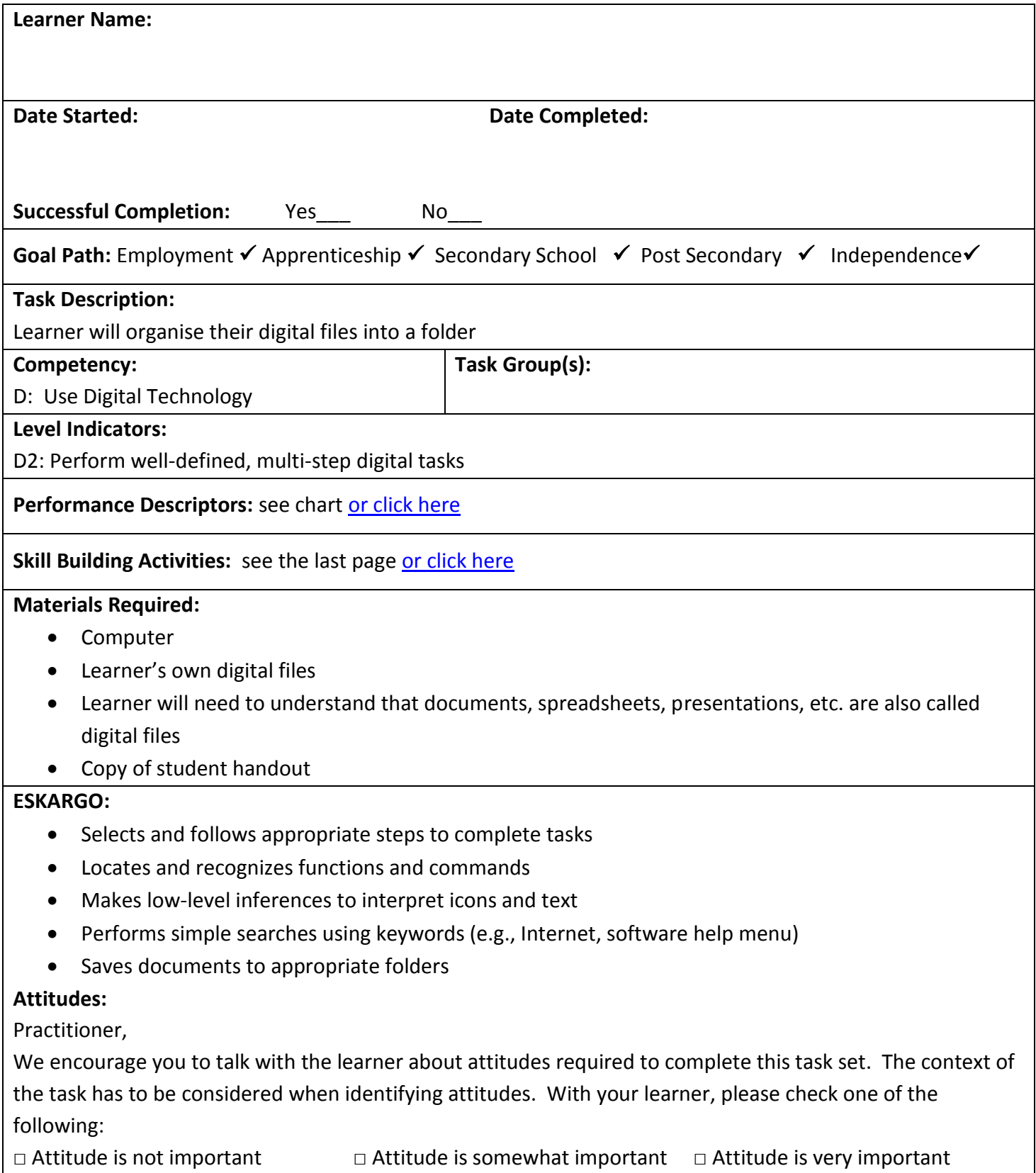

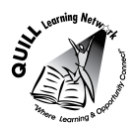

### **Task Title:** Organize digital files into a folder

Everyone who creates documents on a computer needs a way to find files easily. One way of doing this is to organize your digital files into folders. For this task, you will create a file folder and move the appropriate files into this folder.

### **Learner Information and Tasks:**

- **Task 1:** Scan your files and list which files could be grouped together into one folder.
- **Task 2:** Create a name and file folder for one group of digital files.
- **Task 3:** Move the appropriate files into the folder you just created.

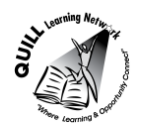

**Task Title:** Organize digital files into folders

# **Answer Key**

**Task 1-3:** Answers will vary. Ensure that the learner has created at least one file folder and that the file folder is appropriately named and contains appropriate files.

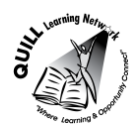

**Task Title:** Organize digital files into a folder

<span id="page-3-0"></span>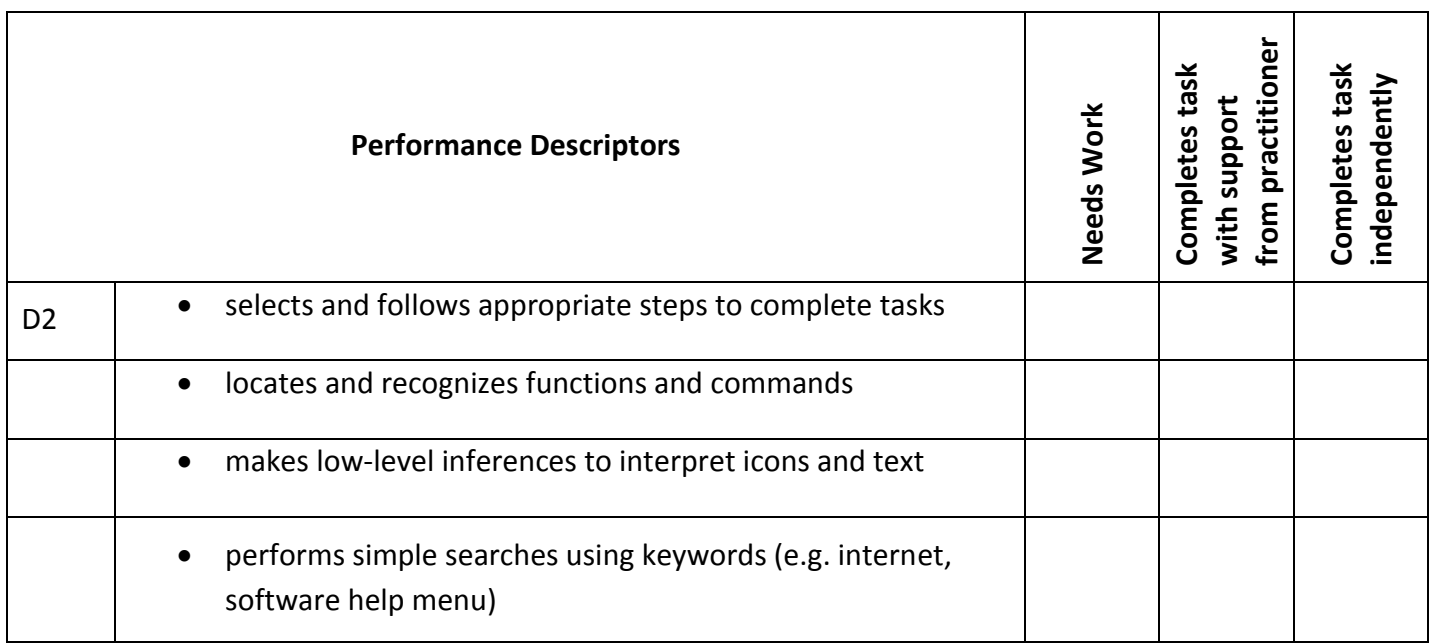

**\_\_\_\_\_\_\_\_\_\_\_\_\_\_\_\_\_\_\_\_\_\_\_\_\_\_\_\_ \_\_\_\_\_\_\_\_\_\_\_\_\_\_\_\_\_\_\_\_\_\_\_\_\_**

This task: was successfully completed\_\_\_ needs to be tried again\_\_\_

**Learner Comments**

<span id="page-3-1"></span>

**Instructor (print) Learner Signature**

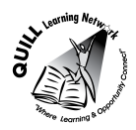

### **Skill Building Activities**

#### **Links to online resources:**

GCF LearnFree.org- Windows Basics

<http://www.gcflearnfree.org/windowsbasics>

This online tutorial uses readings and short videos to teach a basic introduction to Windows, how to create folders, work with files, adjust settings, and more.

#### GCF LearnFree.org- Windows7

<http://www.gcflearnfree.org/windows7>

This online tutorial uses readings and short videos to teach the features of the Microsoft, Windows 7 operating system. Lesson 6 focuses on finding files through search and libraries. Use the 'All Topics' tab to see a list of tutorials on different versions or types of operating systems.

Virtual Riders- File Management, An Introduction <http://www.virtualriders.net/resources/briefing-papers/3-acess-to-wifi> File management tip sheet on organizing and naming files.

Chris Clementi- File Management Activity

<http://www.kidsnetsoft.com/videoLessons/fileManagement>

Practice Activities on creating folders, saving document, images and sounds, remaining files and creating shortcuts.

Operating Systems and File Management

[http://www.google.ca/url?sa=t&rct=j&q=&esrc=s&frm=1&source=web&cd=14&ved=0CF0QFjAN&url=http%3A%2F%2F](http://www.google.ca/url?sa=t&rct=j&q=&esrc=s&frm=1&source=web&cd=14&ved=0CF0QFjAN&url=http%3A%2F%2Fwww.csudh.edu%2Feyadat%2Fclasses%2FCIS270%2Fhandouts%2FIntroEd11%2FOperating%2520Systems.ppt&ei=7x5fVfqgHo6PyASR_IOQDA&usg=AFQjCNEQ9YGJ5rDHsG6LKESwFJlIJGcZrQ&sig2=Ya-JnkxwylOnNBj6b3AINw) [www.csudh.edu%2Feyadat%2Fclasses%2FCIS270%2Fhandouts%2FIntroEd11%2FOperating%2520Systems.ppt&ei=7x5fV](http://www.google.ca/url?sa=t&rct=j&q=&esrc=s&frm=1&source=web&cd=14&ved=0CF0QFjAN&url=http%3A%2F%2Fwww.csudh.edu%2Feyadat%2Fclasses%2FCIS270%2Fhandouts%2FIntroEd11%2FOperating%2520Systems.ppt&ei=7x5fVfqgHo6PyASR_IOQDA&usg=AFQjCNEQ9YGJ5rDHsG6LKESwFJlIJGcZrQ&sig2=Ya-JnkxwylOnNBj6b3AINw) [fqgHo6PyASR\\_IOQDA&usg=AFQjCNEQ9YGJ5rDHsG6LKESwFJlIJGcZrQ&sig2=Ya-JnkxwylOnNBj6b3AINw](http://www.google.ca/url?sa=t&rct=j&q=&esrc=s&frm=1&source=web&cd=14&ved=0CF0QFjAN&url=http%3A%2F%2Fwww.csudh.edu%2Feyadat%2Fclasses%2FCIS270%2Fhandouts%2FIntroEd11%2FOperating%2520Systems.ppt&ei=7x5fVfqgHo6PyASR_IOQDA&usg=AFQjCNEQ9YGJ5rDHsG6LKESwFJlIJGcZrQ&sig2=Ya-JnkxwylOnNBj6b3AINw) Slideshow on windows operating system, file management and back up security.

How my Computer Works- The Easy Guide to Windows File Management (Part 1)

<https://www.youtube.com/watch?v=ueoOvrGC3rg>

Video (5 minutes) that explains what compute files and folders are, how to create a folders, move files into folders, open folders to view files, change windows explorer view and sort files. You can also watch part 2 of the video (5 minutes) on renaming, pinning, send to and searching for files.

### **LearningHUB online courses available:**

- **Essential Skills, Independent Study (Assigned by practitioner after assessment):**
	- $\circ$  Computer Use Level 1- provides an introduction to operating systems and file management
- **Live Classes (SABA)** 
	- o How to Save/Manage Computer Files- This course will show you how to save files to various drives, how to open files, how to name files, create folders, renaming file and deleting files. This course will explain how to upload, download and attach files. This is a two part course, part 2 will be held on a separate day.

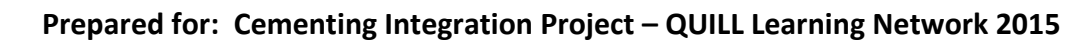

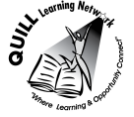

**\*To access LearningHUB courses**, learners must register for the LearningHUB e-Channel program by completing the registration form on their website and completing the course selection (page 2 of the registration form): [https://www.learninghub.ca/get\\_registered.aspx](https://www.learninghub.ca/get_registered.aspx)

## **\*To Access LearningHUB Course Catalogue:**

[http://www.learninghub.ca/Files/PDF](http://www.learninghub.ca/Files/PDF-files/HUBcoursecatalogue,%20December%2023,%202014%20revision.pdf)[files/HUBcoursecatalogue,%20December%2023,%202014%20revision.pdf](http://www.learninghub.ca/Files/PDF-files/HUBcoursecatalogue,%20December%2023,%202014%20revision.pdf)